## Extending and Embedding R with C++

Dirk Eddelbuettel Debian & R

Tutorial preceding *R/Finance 2010* Chicago, IL, USA April 16, 2010

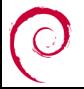

<span id="page-0-0"></span>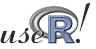

#### **Preliminaries**

- We assume a recent version of [R](http://www.r-project.org) so that install.packages(c("Rcpp","RInside","inline")) gets us current versions of the packages
- All examples shown should work 'as is' on Linux, OS X and Windows *provided a complete [R](http://www.r-project.org) development environment*
- The *R Installation and Administration* manual is an excellent start if you need to address the preceding point
- In particular, one must use the same compilers used to build [R](http://www.r-project.org) in order to extend or embed the [R](http://www.r-project.org) engine.
- However, there is a known issue with the current RInside / Rcpp on Windows; but releases 0.2.1 and 0.7.1 *do* work

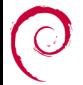

#### Oh, and about the initial title ...

#### *Extending and Embedding [R](http://www.r-project.org) with C++ for Fun and Profit*

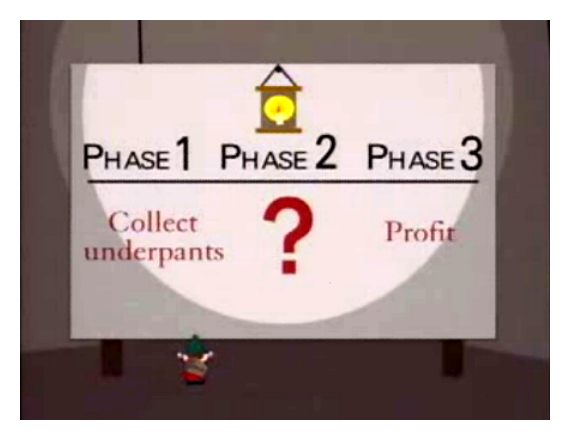

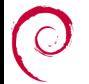

Source: [http://en.wikipedia.org/wiki/File:Gnomes\\_plan.png](http://en.wikipedia.org/wiki/File:Gnomes_plan.png) under Fair Use.

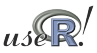

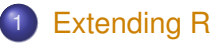

- [Why ?](#page-3-0)
- **[The standard API](#page-6-0)**  $\bullet$
- - **[Overview](#page-17-0)**
	- $\bullet$
	- [Examples](#page-24-0)
- **•** Rinside
	- $\bullet$
- - [Key points](#page-41-0)
	- $\bullet$

<span id="page-3-0"></span>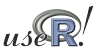

# **Motivation**

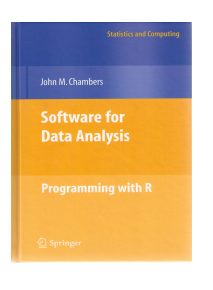

Chambers. *Software for Data Analysis: Programming with R*. Springer, 2008

Chambers (2008) opens chapter 11 (*Interfaces I: Using C and Fortran)* with these words:

*Since the core of R is in fact a program written in the C language, it's not surprising that the most direct interface to non-R software is for code written in C, or directly callable from C. All the same, including additional C code is a serious step, with some added dangers and often a substantial amount of programming and debugging required. You should have a good reason.*

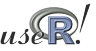

# **Motivation**

Chambers (2008) then proceeds with this rough map of the road ahead:

#### Against:

- **o** It's more work
- **•** Bugs will bite
- Potential platform dependency
- **e** Less readable software

So is the deck stacked against us?

In Favor:

- New and trusted computations
- **•** Speed
- Object references

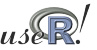

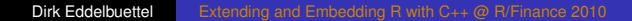

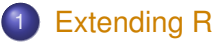

- [Why ?](#page-3-0)
- [The standard API](#page-6-0) **o** [Inline](#page-13-0)
- - **[Overview](#page-17-0)**
	- $\bullet$
	- [Examples](#page-24-0)
- **•** Rinside
	- $\bullet$
- - [Key points](#page-41-0)
	- $\bullet$

<span id="page-6-0"></span>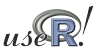

#### Compiled Code: The Basics

[R](http://www.r-project.org) offers several functions to access compiled code: we focus on .C and .Call here. (*R Extensions*, sections 5.2 and 5.9; *Software for Data Analysis*).

The canonical example is the convolution function:

```
1 void convolve ( double ∗a , i n t ∗na , double ∗b ,
                                      int ∗nb, double *ab)
  3 {
           int i, j, nab = *na + *nb - 1;
  5
 \begin{array}{c|cc}\n6 & \text{for (}i = 0; i < \text{nab; } i++) \\
7 & \text{ab[i]} = 0.0;\n\end{array}\begin{array}{c|c} 7 & \text{ab} [i] = 0.0; \\ 8 & \text{for} (i = 0; i < 9) \\ 9 & \text{for} (i = 0; i) \end{array}for (i = 0; i < *na; i++)\begin{array}{c|c|c|c|c|c|c|c} 9 & \text{for (} j = 0; j < *nb; j++) \ \hline 10 & \text{ab} & 1 & += a & i & * b \end{array}ab[i + i] += a[i] * b[i];11 }
```
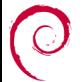

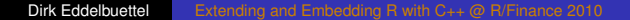

#### Compiled Code: The Basics cont.

#### The convolution function is called from [R](http://www.r-project.org) by

```
1 conv <− function (a, b)<br>2 C("convolve",<br>3 as double (a),
          2 .C( " convolve " ,
                3 as . double ( a ) ,
4 as . integer (length (a)),<br>as . double (b),
5 as . double (b),<br>6 as . integer (le)
\begin{cases}\n\frac{1}{6} & \text{as. integer (length (b))}, \\
\frac{1}{6} & \text{ab} = \text{double (length (a))}\n\end{cases}7 ab = double ( leng th ( a ) + leng th ( b ) − 1 ) ) $ab
```
As stated in the manual, one must take care to coerce all the arguments to the correct [R](http://www.r-project.org) storage mode before calling .C as mistakes in matching the types can lead to wrong results or hard-to-catch errors.

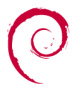

#### Example 1: Running the convolution code via .C All these files are at http://dirk.eddelbuettel.com/code/rcppTut

- Turn the C source file into a dynamic library using CMD SHLIB convolve.C.c
- Load it inside an [R](http://www.r-project.org) script or session using dyn.load("convolve.C.so")
- Use it via the . C() interface as shown on previous slide
- All together in a helper file convolve.C.sh #!/bin/sh

```
R CMD SHLIB convolve.C.c
```

```
cat convolve.C.call.R | R --no-save
```
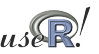

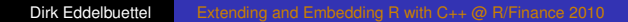

#### Compiled Code: The Basics cont.

#### Using .Call, the example becomes

```
1 #include <R. h>
      #include <Rdefines.h>
 2<br>3<br>4
      extern "C" SEXP convolve2 (SEXP a, SEXP b)
 \frac{5}{6}\begin{array}{c|cc} 6 & \text{int } i, j, na, nb, nab; \end{array} double \text{*xa}, \text{*xb}, \text{*xa}7 double ∗xa, ∗xb, ∗xab;<br>8 SEXP ab;
         SEXP ab:
\frac{9}{10}10 PROTECT(a = AS_NUMERIC(a));<br>11 PROTECT(b = AS_NUMERIC(b));
11 PROTECT( b = AS_NUMERIC( b ) ) ;
12 \begin{vmatrix} na = \text{LENGTH}(a) \\ p \end{vmatrix}; nb = LENGTH(b); nab = na + nb - 1;<br>13 PROTECT(ab = NEW NUMERIC(nab));
13 PROTECT(ab = NEW_NUMERIC(nab));<br>14 xa = NUMERIC POINTER(a); xb = N
14 xa = NUMERIC_POINTER(a); xb = NUMERIC_POINTER(b);<br>15 xab = NUMERIC POINTER(ab):
15 xab = \text{NUMERIC\_POINTER} (ab);<br>16 for(i = 0: i < nab: i++)16 for (i = 0; i < nab; i++) xab[i] = 0.0;<br>17 for (i = 0; i < na; i++)17 for (i = 0; i < na; i++)<br>18 for (i = 0; i < nb; i+)18 for (i = 0; j < nb; j++) xab[i + j] += xa[i] * xb[j];<br>19 UNPROTECT(3):
19 UNPROTECT(3);<br>20 return(ab);
         return (ab);
21 }
```
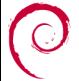

#### Compiled Code: The Basics cont.

Now the call simplifies to just the function name and the vector arguments—all other handling is done at the C/C++ level:

1 conv **<**− **func tion** ( a , b ) . **C all** ( " convolve2 " , a , b )

In summary, we see that

- $\bullet$  there are different entry points
- using different calling conventions
- leading to code that may need to do more work at the lower level.

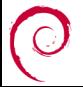

## Example 2: Running the convolution code via .Call

- Turn the C source file into a dynamic library using R CMD SHLIB convolve.Call.c
- Load it inside an [R](http://www.r-project.org) script or session using dyn.load("convolve.Call.so")
- Use it via the . Call () interface as shown previously
- All together in a helper file convolve.Call.sh #!/bin/sh

```
CMD SHLIB convolve.Call.c
cat convolve.Call.call.R | R --no-save
```
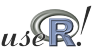

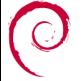

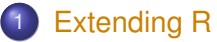

- [Why ?](#page-3-0)
- **[The standard API](#page-6-0)**
- **o** [Inline](#page-13-0)
- - **[Overview](#page-17-0)**
	- $\bullet$
	- [Examples](#page-24-0)
- **•** Rinside
	- $\bullet$
- - [Key points](#page-41-0)
	- $\bullet$

<span id="page-13-0"></span>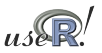

## Compiled Code: inline

inline is a package by Oleg Sklyar et al that provides the function efunction which can wrap Fortran, C or C++ code.

```
1 ## A simple F o rt r a n example
 2 code <− "
3 integer i
         do 1 i=1, n(1)5 1 x ( i ) = x ( i ) **3\frac{6}{7}cubefn <- cfunction (signature (n="integer", x="numeric"),
8 code, convention=". Fortran")
  9 x <− as . numeric ( 1 : 1 0 )
10 n <− as . in tege r ( 1 0 )
11 cubefn ( n , x ) $x
```
cfunction takes care of compiling, linking, loading, . . . by placing the resulting dynamically-loadable object code in the per-session temporary directory used by [R.](http://www.r-project.org)

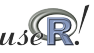

#### Example 3: Convolution via .C with inline Using the file convolve.C.inline.R

```
 ( in line )
 2
    code <- " int i, j, nab = *na + *nb - 1;
 4
              for ( i = 0; i < nab; i++)ab[i] = 0.0:
 56789
              for ( i = 0; i < *na; i++)9 \begin{array}{ccc} 9 \\ 10 \\ 10 \end{array} for (j = 0; j < *nb; j++)<br>ab[i + j] += a[i] * b[i]ab[i + i] + ab[i] * b[i]:
11 }
12 "
13
14 fun <− cfunction (signature (a="numeric", na="numeric", 15
15 b= " numeric", nb= " numeric", 16
16 ab=" numeric" ),<br>17 about code, language="C", conv
                        code. language="C", convention=".C")
18
19 fun ( 1: 1 0 , 10 , 10:1 , 10 , numeric ( 1 9 ) ) $ab
```
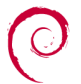

[Extending R](#page-3-0) [Rcpp](#page-17-0) [Examples](#page-33-0) [Summary](#page-41-0) Why? [The standard API](#page-6-0) [Inline](#page-13-0)

#### Example 4: Convolution via .Call with inline Using the file convolve. Call. inline.R

```
\begin{array}{c|c} 1 & \textbf{require} \text{ (inline)} \\ 2 & \textbf{code } \leftarrow \texttt{ "int i,} \end{array}\begin{array}{c|cc} 2 & \text{code} & \text{-} & \text{...} \\ 3 & & \text{double} & \text{...} \\ 4 & & \text{double} & \text{...} \\ 5 & & \text{double} & \text{...} \\ 6 & & \text{...} \end{array}3 double ∗xa, ∗xb, ∗xab;<br>4 SEXP ab:
                         SEXP ab:
  5<br>6<br>7<br>8
                        PROTECT(a = AS NUMERIC(a)); PROTECT(b = AS NUMERIC(b));
                         na = LENGTH(a); nb = LENGTH(b); nab = na + nb - 1;
                        PROTECT( ab = NEW NUMBERC(nab) ) :
\frac{9}{10}10 \times xa = NUMERIC_POINTER(a); xb = NUMERIC_POINTER(b);<br>11 \times xab = NUMERIC POINTER(ab):
11 xab = \text{NUMERIC\_POINTER} (ab);<br>12 for (i = 0; i < nab; i++)for ( i = 0; i < \text{ nab}; i++) xab [i] = 0.0;13
14 for (i = 0; i < na; i ++)<br>15 for (i = 0; i < nb; i
15 \begin{cases}\n\text{for } (j = 0; j < \text{nb}; j++) \\
\text{for } (j = 0; j < \text{nb}; j++)\n\end{cases}xab[i + i] += xa[i] * xb[i]\frac{17}{18}18 UNPROTECT(3);<br>19 meturn(ab): "
                         return (ab) : "\frac{20}{21}21 \begin{bmatrix} 21 & 6 \end{bmatrix} fun \begin{bmatrix} - & 2 \end{bmatrix} cfunction (signature (a="numeric", b="numeric"), code. language="\begin{bmatrix} - & 7 \end{bmatrix}\text{code}. language="C" )
23
24 fun (1:10, 10:1)
```
- - [Why ?](#page-3-0)
	- $\bullet$
	- $\bullet$
- 2 [Rcpp](#page-17-0)
	- **[Overview](#page-17-0)**
	- **[New API](#page-20-0)**
	- [Examples](#page-24-0)
- **•** Rinside
	- $\bullet$
- - [Key points](#page-41-0)
	- $\bullet$

<span id="page-17-0"></span>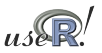

#### Compiled Code: Rcpp

In a nutshell:

- [R](http://www.r-project.org)cpp makes it easier to interface C++ and R code.
- Using the .Call interface, we can use features of the C++ language to automate the tedious bits of the macro-based C-level interface to [R.](http://www.r-project.org)
- **One major advantage of using . Call is that richer R** objects (vectors, matrices, lists, . . . in fact most SEXP types incl functions, environments etc) can be passed directly between [R](http://www.r-project.org) and C++ without the need for explicit passing of dimension arguments.
- By using the C++ class layers, we do not need to manipulate the SEXP objects using any of the old-school C macros.

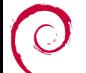

**•** inline eases usage, development and testing.

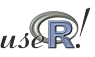

[Extending R](#page-3-0) [Rcpp](#page-17-0) [Examples](#page-24-0) [Summary](#page-41-0) [Overview](#page-17-0) [New API](#page-20-0) Examples

#### Example 5: Convolution using classic Rcpp Using the file convolve.Call.Rcpp.classic.R

```
\begin{array}{c|c} 1 & \textbf{require} \text{ (inline)} \\ 2 & \textbf{code } \leftarrow \end{array}2 code <<sup>−</sup><br>3 Rcp
  3 RcppVector<double> xa(a);<br>4 RcppVector<double> xb(b);
            RcppVector<double> xb(b);
 5
            int nab = xa. size () + xb. size () - 1;
            RcppVector<double> xab(nab):
            for (int i = 0; i < nab; i+1 xab(i) = 0.0;
6789<br>9<br>10
10 for (int i = 0; i < xa. size (); i++)<br>11 for (int i = 0; i < xb. size ();
11 for (int j = 0; j < xb. size (); j ++)<br>12 <br>xab(i + i) += xa(i) * xb(i):
                         xab(i + i) += xa(i) * xb(i):
13
14 RcppResultSet rs;<br>15 rs.add("ab", xab)
15 rs.add ("ab", xab);<br>16 return rs.getRetur
            return rs.getReturnList();
17 '
18
19 fun <− cfunction (signature (a="numeric", b="numeric"),<br>20 code. Rcpp=TRUE)
\begin{bmatrix} 20 \\ 21 \end{bmatrix} fun (1:10, 10:1) code, Rcpp=TRUE)
     fun ( 1: 1 0, 1 0: 1 )
```
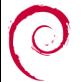

- - [Why ?](#page-3-0)
	- $\bullet$
	- $\bullet$

## 2 [Rcpp](#page-17-0)

- **[Overview](#page-17-0)**
- **[New API](#page-20-0)**
- [Examples](#page-24-0)
- **•** Rinside
	- $\bullet$
- <span id="page-20-0"></span>
	- [Key points](#page-41-0)
	- $\bullet$

## Rcpp: The 'New API'

Rcpp was significantly extended over the last few months to permit more natural expressions. Consider this comparison between the R API and the new Rcpp API:

```
SFXP ab \cdot2 \overline{\text{PROTECT}}(ab = alloc\text{Vector} (STRSXP, 2));<br>3 SET STRING ELT(ab. 0. mkChar("foo")
   SET STRING ELT( ab , 0 , mkChar ("foo") ) ;
4 SET_STRING_ELT( ab, 1, mkChar("bar") );<br>5 LINPROTECT(1)
   UNPROTECT(1):
```

```
1 Character Vector ab (2) ;<br>2 ab [0] = "foo" :
   ab[0] = "foo"ab[1] = "bar"
```
Data types, including STL containers and iterators, can be nested and other niceties. Implicit converters allow us to combine types:

```
\begin{bmatrix} 1 \\ 2 \end{bmatrix} std :: vector <double> vec;
       2 [ . . . ]
      List x(3):
\begin{array}{c} 4 \times [0] = \text{vec}; \\ 5 \times [1] = \text{``some} \end{array}x [1] = "some text":x [2] = 42;
```

```
1 // With Rcpp 0.7.11 or later we can do:<br>2 std::vector<double> vec;
\begin{array}{c|c} 2 & \text{std} : \text{vector} < \text{double} > \text{vec}; \\ 3 & \text{full} \end{array}3 [...]<br>4 List<br>5
      List x = List :: create (vec,\begin{array}{c|c}\n5 & \text{...} \\
6 & \text{...} \\
\end{array} \begin{array}{c}\n\text{...} \\
\text{...} \\
\text{...} \\
\text{...} \\
\end{array}42 ;
```
#### Functional programming in both languages

#### In [R,](http://www.r-project.org) functional programming is easy:

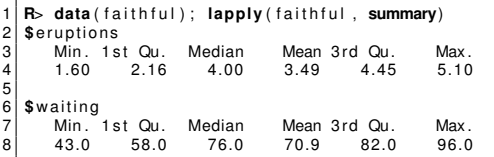

We can do that in C<sub>++</sub> as well and pass the [R](http://www.r-project.org) function down to the data that we let the STL iterate over:

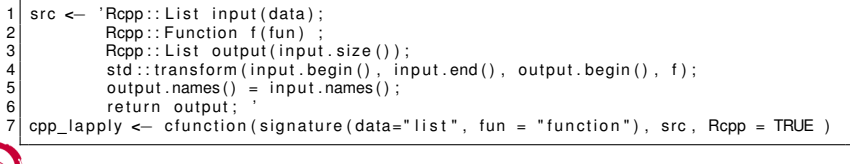

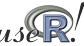

## Exception handling

Automatic catching and conversion of C++ exceptions:

```
R> library(Rcpp); library(inline)
R > cpp \leftarrow '
+ Rcpp::NumericVector x(xs); // automatic conversion from SEXP
+ for (int i=0; i<x.size(); i++) {
         if (x[i] < 0)+ throw std::range_error("Non-negative values required");
+ x[i] = log(x[i]);
+ }
+ return x; // automatic conversion to SEXP
+ '
R> fun <- cfunction(signature(xs="numeric"), cpp, Rcpp=TRUE)
R> fun( seq(2, 5))
[1] 0.6931 1.0986 1.3863 1.6094
R> fun( seq(5, -2))
Error in fun(seq(5, -2)) : Non-negative values required
R> fun( LETTERS[1:5] )
Error in fun(LETTERS[1:5]) : not compatible with INTSXP
R>
```
- - [Why ?](#page-3-0)
	- $\bullet$
	- $\bullet$

#### 2 [Rcpp](#page-17-0)

- **[Overview](#page-17-0)**
- **[New API](#page-20-0)**
- [Examples](#page-24-0)
- **•** Rinside
	- $\bullet$
- <span id="page-24-0"></span>
	- [Key points](#page-41-0)
	- $\bullet$

#### Example 6: Convolution using new Rcpp Using the file convolve.Call.Rcpp.new.R

```
1 require (inline)
 \frac{2}{3}3 code <− '
 4 Rcpp:: NumericVector xa(a); // automatic conversion from SEXP<br>5 Rcpp:: NumericVector xb(b);
           Rcpp:: NumericVector xb(b);
 6\over 77 int n_xa = xa.size();<br>8 int n_xb = xb.size();
 \begin{cases}\n8 & \text{int } n\_xb = xb.size(); \\
9 & \text{int } nab = n xa + n xb.\n\end{cases}int nab = n xa + n xb - 1:
10
           Rcpp:: NumericVector xab (nab);
\frac{12}{13}13 for (int i = 0; i < n_xa; i++)<br>14 for (int j = 0; j < n xb;
14 for (int j = 0; j < n_xb; j++)<br>15 <br>15 xab i + i l += xa i l * xb i
                       xab[i + i] += xa[i] * xb[i];16<br>17return xab: // automatic conversion to SEXP
18 '
19<br>2020 fun <- cfunction (signature (a="numeric", b="numeric"), code, Rcpp=TRUE)
                              code, Rcpp=TRUE)
22<br>23fun (1: 10, 10: 1)
```
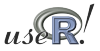

#### Speed comparison See the directory Rcpp/examples/ConvolveBenchmarks

In a recently-submitted paper, the following table summarises the performance of convolution examples:

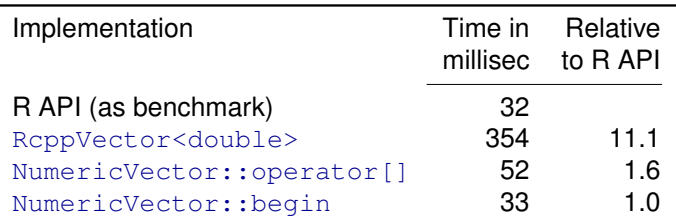

Table 1: Performance for convolution example

We averaged 1000 replications with two 100-element vectors – see examples/ConvolveBenchmarks/ in Rcpp for details.

#### Another Speed Comparison Example

- Regression is a key component of many studies. In simulations, we often want to run a very large number of regressions.
- [R](http://www.r-project.org) has  $lm()$  as the general purposes function. It is very powerful and returns a rich object—but it is not *lightweight*.
- For this purpose, [R](http://www.r-project.org) has  $lm.fit()$ . But, this does not provide all relevant auxiliary data as *e.g.* the standard error of the estimate.
- For the most recent *Introduction to High-Performance Computing with R* tutorial, I had written a hybrid R/C/C++ solution using the GNU GSL.
- We complement this with a new C<sub>++</sub> implementation around the Armadillo linear algebra classes.

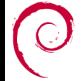

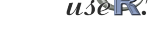

[Extending R](#page-3-0) [Rcpp](#page-17-0) [Examples](#page-24-0) [Summary](#page-41-0) [Overview](#page-17-0) [New API](#page-20-0) Examples

# Linear regression via GSL: lmGSL()

See the directory Rcpp/examples/FastLM

```
1 lmGSL <− func tion ( ) {
        src <− '3<br>4
        RcppVectorView<double> Yr (Ysexp) :
        5 RcppMatrixView <double > Xr ( Xsexp ) ;
 5<br>6<br>7
 7 int i, j, n = Xr.dim1(), k = Xr.dim2();<br>8 double chi2;
        double chi2 :
\frac{9}{10}10 gsl_matrix *X = gsl_matrix_alloc(n,k);<br>11 asl_vector *V = asl_vector_alloc(n);
11 gsl_vector *y = gs vector_alloc(n);<br>12 gsl_vector *c = gs vector alloc(k);
12 gsl_vector ∗c = gsl_vector_alloc(k);<br>13 gsl_matrix ∗cov = gsl_matrix alloc(k
         gs matrix *cov = gs matrix alloc(k, k);
14<br>1515 for (i = 0; i < n; i++) {<br>16 for (i = 0; i < k; i++)16 for (j = 0; j < k; j++) {<br>17 asl matrix set (X, i, i)g s \vert m at rix set (X, i, j, Xr(i, j));
18<br>19
            g s \lceil v e ctor _set ( y, i, Yr(i ) ) ;
20 }
\frac{21}{22}22 gsl_multifit_linear_workspace ∗wk =<br>23 asl multifit linear alloc(n.
23 gsl_multifit_linear_alloc(n,k);<br>24 gsl_multifit_linear(X.v.c.cov.&chi2.wk
24 gsl_multifit_linear(X,y,c,cov,&chi2,wk);<br>25 gsl_multifit_linear_free (wk);
25 gsl_multifit_linear_free (wk);<br>26 ReppVector<double> StdErr(k);<br>27 ReppVector<double> Coef(k);
        RcppVector<double>StdErr(k):
         RcppVector <double > Coef(k):
                                                                                 32 }
                                                                                 33<br>34
                                                                                 38<br>39
                                                                                42<br>4344<br>45
                                                                                 47 fun <−
                                                                                 55 }
```

```
\begin{array}{c|c} 28 & \textbf{for} & \textbf{(i = 0; i < k; i++) } \\ 29 & \textbf{Coef(i) = asl vector are} \end{array}29 Coef(i) = gsl_vector_get(c,i);<br>30 StdFrr(i) =
\begin{array}{c|c}\n 30 & \text{StdErr(i)} = \\
 31 & \text{sort(as)}\n \end{array}sqrt(gsl_matrix_get(cov, i, i));
34 gsl_matrix_free (X);<br>35 aslvector free (v):
35 gsl_vector_free (y);<br>36 asl_vector free (c);
36 gsl_vector_free (c);<br>37 gsl_matrix_free (cov
              \overline{q} s \overline{m} atrix free (cov);
\begin{array}{c|c}\n 39 & \text{ReppResultSet} \text{rs} \\
 40 & \text{rs} \text{ add}("\text{coeff}'' \text{Cov}\n \end{array}40 rs add("coef", Coef);<br>41 rs add("stderr", StdE
              rs .add ("stderr", StdErr);
              return = rs + get \\ return List():
45 \parallel ## turn into a function that R can call \parallel 46 \parallel ## args redundant on Debian/Ilbuntu
46 ## a rgs redundant on Debian / Ubuntu
48 c function (signature (Ysexp="numeric",<br>49 Xsexp="numeric") src
49 Xsexp="numeric"), src,<br>50 \frac{1}{2} includes-
\begin{array}{c|c}\n 50 & \text{include} \\
 51 & \text{include} \\
 100 & \text{include} \\
 110 & \text{include} \\
 110 & \text{include} \\
 110 & \text{include} \\
 110 & \text{include} \\
 110 & \text{include} \\
 110 & \text{include} \\
 110 & \text{include} \\
 110 & \text{include} \\
 110 & \text{include} \\
 110 & \text{include} \\
 110 & \text{include} \\
 110 & \text{include} \\
 110 & \text{include} \\
 110 & \text{include} \\
 110 & \text{include} \\
 110 & \text{include} \\
 1151 <sup>"#</sup>include <gsl/gsl_multifit.h>",<br>52 Rcpp=TRUE.
52 Rcpp=TRUE,<br>53 conargs="
53 cppargs="−I/usr/include",<br>54 libargs="−lgsl −lgslcblas
                         \frac{1}{2} l ibarg s ="−lg s l −lg s l c b las ")
```
[Extending R](#page-3-0) [Rcpp](#page-17-0) [Examples](#page-33-0) [Summary](#page-41-0) [Overview](#page-17-0) [New API](#page-20-0) [Examples](#page-24-0)

#### Linear regression via Armadillo: lmArmadillo example Also see the directory Rcpp/examples/FastLM

```
\begin{bmatrix} 1 \\ 2 \end{bmatrix} lmArmadillo <\leftarrow function () {
 2 src <− '<br>3 Rcpp::Nu
  3 Rcpp::NumericVector yr(Ysexp);<br>4 Rcpp::NumericVector Xr(Xsexp);
 4 Rcpp::NumericVector Xr(Xsexp); // actually an n x k matrix<br>5 std::vector<int> dims = Xr.attr("dim");
 5 \begin{cases} 5 \text{ d} : \text{vector} < \text{ints } = \text{Xr} \cdot \text{attr}(\text{``dim''}) ; \\ 6 \text{ in } \text{t } n = \text{dims}[0], \text{ k } = \text{dims}[1]; \\ 7 \text{ arma}: \text{mat } X(Xr.\text{begin}), n, k, \text{ false}); \end{cases}int n = \text{dim } [0], k = \text{dim } [1];<br>arma::mat X(Xr \cdot \text{begin}), n, k, false);
 arma :: mat X(Xr.begin(), n, k, false); // use advanced armadillo constructors<br>8 arma :: colvec y(yr.begin(), yr.size());
 \begin{array}{ll} 8 & \text{arma}::\text{colvec } y(yr.\text{begin}(), yr.\text{size}(),)); \\ 9 & \text{arma}::\text{colvec } \text{coef} = \text{solve}(X, y): \end{array}9 arma:: colvec coef = solve (X, y); \frac{y}{y} // model fit<br>10 arma:: colvec resid = y - X*coef: // to comp. std.errr of the coefficients
10 arma :: colvec resid = y − X∗coef;<br>11 arma :: mat covmat = trans (resid) *resid /
            arma :: mat covmat = trans (resid)∗resid /(n-k) * arma :: inv (arma :: trans (X) *X) :
\frac{12}{13}13 Rcpp:: Numeric Vector coefr(k), stderrestr(k);<br>14 for (int i=0: i < k: i + + ) { / / /
14 for (int i=0; i<k; i++) {<br>15 for (int i=0; i<k; i++) {<br>15 for this would not be needed but we only
15 coefr[i] = coef[i]; // this would not be needed but we only<br>16 stderrestr[i] = sart(covmat(i,i)); // have Rcpp.h here
                    stderrestr[i] = sqrt(covmat(i, i)); // have Rcpp.h here
17 }
18
19 return Rcpp::List::create( Rcpp::Named( "coefficients", coefr), // Rcpp 0.7.11<br>20 Repp::Named( "stderr", stderrestr));
             20 Rcpp :: Named ( " stderr", stderrestr ) ;
21 '
22<br>2323 ## turn into a function that R can call<br>24 fun < cfunction (signature (Ysexp="numer
24 fun <− cfunction(signature(Ysexp="numeric", Xsexp="numeric"),<br>25 src includes="#include <armadillo >" Rcpn=T
                                          src, includes="#include <armadillo>", Rcpp=TRUE,
                                          cppargs="-I/usr/include", libargs="-larmadillo")
27 }
```
#### Linear regression via Armadillo: RcppArmadillo See fastLm in the RcppArmadillo package

#### fastLm in the new RcppArmadillo does even better:

```
1 #include <RcppA rmadillo . h>
 2<br>3
  3 extern "C" SEXP fastLm(SEXP ys, SEXP Xs) {<br>4   Rcpp::NumericVector yr(ys): // creates F
  4 Rcpp::NumericVector yr(ys); // creates Rcpp vector from SEXP<br>5 Rcpp::NumericMatrix Xr(Xs); // creates Rcpp matrix from SEXP
        Rcpp: NumericMatrix Xr(Xs): // creates Rcpp matrix from SEXP
        int n = Xr. nrow () k = Xr. ncol () :
 6789arma:: mat X(Xr \cdot \text{begin}), n, k, false); // reuses memory and avoids extra copy
        arma :: colvec y ( yr . begin ( ) , yr . size ( ) , false ) :
10
11 arma:: colvec coef = arma:: solve (X, y); // fit model y \sim X<br>12 arma:: colvec resid = y - X * \text{coeff}: // residuals
        arma::colvec resid = v - X*cost: // residuals
13<br>14double sig 2 = arma :: as_scalar ( arma :: trans (resid )∗resid / (n–k) ); // std. err est<br>15 arma :: colvec sdest = arma :: sqrt (siq 2 * arma :: diaqvec (arma :: in v (arma :: trans (X) * X))
        \text{arma} :: \text{colvec} \text{sdest} = \text{arma} :: \text{sort}(\text{sig2} * \text{arma} :: \text{diadvec}(\text{arma} :: \text{inv}(\text{arma} :: \text{trans}(X) * X)))16<br>1717 return Rcpp:: List:: create ( // requires Rcpp 0.7.11<br>18 Rcpp:: Named '" coefficients" ) = coef.
18 Rcpp:: Named ("coefficients") = coef,<br>19 Rcpp:: Named ("stderr") = sdest
         \text{Ropp}::\text{Named}(" \text{ stderr" }) = \text{ sdest});
20 ) ;
21
```
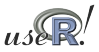

[Extending R](#page-3-0) [Rcpp](#page-17-0) [Examples](#page-33-0) [Summary](#page-41-0) [Overview](#page-17-0) [New API](#page-20-0) [Examples](#page-24-0)

#### Rcpp Example: Regression timings

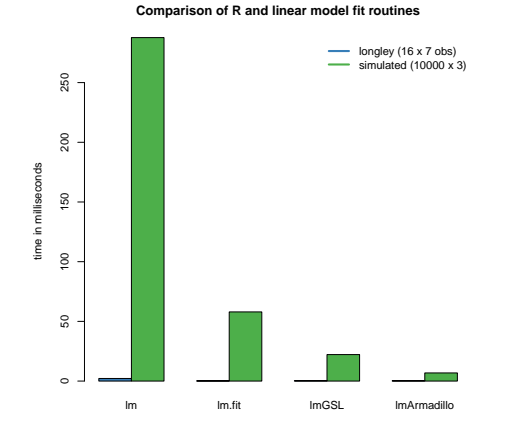

The small longley example exhibits less variability between methods, but the larger data set shows the gains more clearly.

For the small data set, all three appear to improve similarly on  $lm$ .

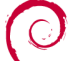

Source: Our calculations, see examples/FastLM/ in Rcpp.

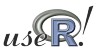

#### Another Rcpp example (cont.)

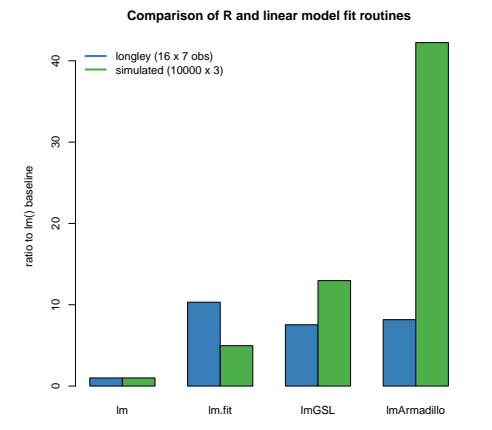

By dividing the  $\text{lm}$  time by the respective times, we obtain the 'possible gains' from switching.

One caveat,

measurements depends critically on the size of the data as well as the cpu and libraries that are used.

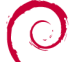

Source: Our calculations, see examples/FastLM/ in Rcpp.

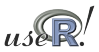

- - [Why ?](#page-3-0)
	- $\bullet$
	- $\bullet$
- - **[Overview](#page-17-0)**
	- $\bullet$
	- [Examples](#page-24-0)
- 3 [Rcpp Usage Examples](#page-33-0) **•** Rinside
	- $\bullet$
- - [Key points](#page-41-0)
	- $\bullet$

<span id="page-33-0"></span>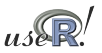

Jeff Horner's work on RApache lead to joint work in littler, a scripting / cmdline front-end. As it embeds [R](http://www.r-project.org) and simply 'feeds' the REPL loop, the next step was to embed R in proper C++ classes: RInside.

```
#include <Rinside b> // for the embedded R via Rinside
2<br>3
   int main( int argc, char *argv[1) {
4<br>5
      Find R( argc, argv ); // create an embedded R instance
 6
      R['txt"] = "Hello, world! \n" ; // assign a char* (string) to 'txt'
 8
      R. parseEvalQ ("cat (txt)"); // eval the init string, ignoring any returns
10
      ext{}(0);
12 }
```
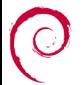

#### Another simple example

See RInside/standard/rinside\_sample8.cpp (in SVN, older version in pkg)

#### This example shows some of the new assignment and converter code:

```
1
    #include <Rinside.h> // for the embedded R via Rinside
 3
 4 i n t main ( i n t argc , char ∗a rgv [ ] ) {
 5
         RInside R(argc, argv); \frac{1}{2} create an embedded R instance
 \begin{array}{c} 6 \\ 7 \\ 8 \end{array}8 R["x"] = 10 ;<br>9 R["y"] = 20 ;
         R[\, \text{"v"} \,] = 20 :
10
         11 R. parseEvalQ ( " z <− x + y " ) ;
12<br>13int sum = R['z"];
14<br>1515 \vert std::cout << "10 + 20 = " << sum << std::endl;<br>16 \vert exit(0):
         ext(0):
17 }
```
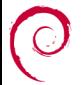

## A finance example

See the file RInside/standard/rinside\_sample4.cpp (edited)

```
1 #include <RInside.h> // for the embedded R via RInside<br>2 #include <iomanip>
 2 #include <iomanip><br>3 int main(int argc.
 3 int main ( int argc, char *argv []) {<br>4 Rinside R(argc, argv);
 4 RInside R(argc, argv); // create an embedded R instance<br>5 SEXP ans:
 5 SEXP ans;<br>6 R. parse Evi<br>7 txt = "ln
           R. parseEvalQ (" suppressMessages (library (fPortfolio) )" ) :
 7 txt = " lppData <- 100 * LPP2005 .RET[, 1:6];<br>8 " ewSpec <- portfolioSpec(); nAssets <-
 8 "ewSpec <− portfolioSpec(); nAssets <- ncol(lppData); ";<br>9 R.parseEval(txt, ans); (l prepare problem
9 R. parseEval (ext{txt(xt, ans)}; \frac{1}{10} repare problem<br>10 const double dvec[6] = { 0.1, 0.1, 0.1, 0.1, 0.3, 0
10 const double dvec [6] = { 0.1, 0.1, 0.1, 0.1, 0.3, 0.3 }; // weights <br>11 const std::vector<double> w(dvec, &dvec [6]);
11 const std :: vector <double> w(dvec, &dvec[6]);<br>12 R. assign (w. "weightsvec"): // assign ST
           R. assign ( w, "weightsvec" ); // assign STL vec to R's 'weightsvec'
13<br>1414 R. parseEvalQ (" setWeights (ewSpec) < - weightsvec");<br>15 txt = "ewPortfolio < - feasiblePortfolio (data = lpm
15 txt = " ew Portfolio < feasible Portfolio (data = lppData, spec = ewSpec,<br>16 constraints = \"LongOnly\"); "
16 "<br>17 montes = \"LongOnly\"); "<br>17 montes = \"LongOnly\"); "
17 \vert " print ( ew Portfolio ) ; "<br>18 \vert " vec < - aetCovRiskBudc
18 vec <− getCovRiskBudgets (ewPortfolio@portfolio)";<br>19 ans = R.parseEval(txt): // assign covRiskBudget
19 ans = R. parseEval (txt); <br>20 ans = R. parseEval (txt); // convert SEXP variable to an RcppVed<br>20 and Represent vector V(ans): // convert SEXP variable to an RcppVed
           2020 Property Contract Contract Fight Convert SEXP variable to an RcppVector
21<br>2222 ans = R. parse Eval (" names (vec)"); // assign columns names to ans <br>23   Rcpp:: Character Vector n(ans):
           R_{\text{CDD}} : : CharacterVector n (ans) :
24<br>25
\begin{array}{lll} 25 & \quad \text{for (int i=0; i-names.size(); i++) } \{26 & \quad \text{std::cout} << std::setd::setw(16) << n[i] \end{array}\text{std}:: cout << std :: setw (16) << n [i] << "\t" << std :: setw (11) << \text{Vi} | << "\n":
27 }
           ext(0):
29 }
```
[Extending R](#page-3-0) [Rcpp](#page-17-0) [Examples](#page-33-0) [Summary](#page-41-0) Rinside [Others](#page-39-0)

#### And another *parallel* example See the file RInside/mpi/rinside\_mpi\_sample2.cpp

```
// MPI C<sub>++</sub> API version of file contributed by Jianping Hua
  2<br>3
  3 #include <mpi.h> // mpi header<br>4 #include <Rinside.h> // for the em
     #include <Rinside .h> // for the embedded R via Rinside
 5
      int main(int argc, char *argv[]) {
 \frac{7}{8}8 MPI:: Init (argc, argv);             // mpi initialization<br>9 int myrank = MPI::COMM WORLD.Get rank();   // obtain current node rank
9 int myrank = MPI::COMM_WORLD.Get_rank(); // obtain current node rank<br>10 int nodesize = MPI::COMM_WORLD.Get size(): // obtain total nodes running.
         int nodesize = MPI::COMM WORLD. Get size ();
\begin{array}{c} 11 \\ 12 \end{array}RInside R(argc, argv); // create an embedded R instance
\begin{vmatrix} 13 \\ 14 \end{vmatrix}14 std:: stringstream txt;<br>15 txt << "Hello from nod
15 txt << "Hello from node " << myrank \frac{1}{16} // node information <br>16 << " of " << nodesize << " nodes!" << std::endl;
16 \leq \leq " of " \leq nodesize \leq " nodes!" \leq std::endl;<br>17 R.assign( txt.str(), "txt"); (assig
                                                                                    11 assign string to R variable 'txt'
18
19 std:: string evalstr = "cat(txt)"; // show node information<br>20 R. parse Eval Q (evalstr); // eval the string, ign.
                                                                                    11 eval the string, ign, any returns
21<br>2222 MPI:: Finalize (): The set of the set of the set of the set of the set of the set of the set of the set of the set of the set of the set of the set of the set of the set of the set of the set of the set of the set of 
23
         ext{}(0);
25 }
```
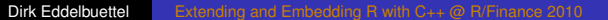

# RInside workflow

- C++ programs compute, gather or aggregate raw data.
- Data is saved and analysed before a new 'run' is launched.
- With RInside we now skip a step:
	- collect data in a vector or matrix
	- $\bullet$  pass data to [R](http://www.r-project.org) easy thanks to  $Rep$  wrappers
	- pass one or more short 'scripts' as strings to [R](http://www.r-project.org) to evaluate
	- pass data back to  $C_{++}$  programm easy thanks to  $R_{\text{CPP}}$ converters
	- resume main execution based on new results
- A number of simple examples ship with RInside
	- **nine different examples in** examples/standard
	- **four different examples in** examples/mpi

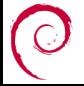

- - [Why ?](#page-3-0)
	- $\bullet$
	- $\bullet$
- - **[Overview](#page-17-0)**
	- $\bullet$
	- [Examples](#page-24-0)
- 3 [Rcpp Usage Examples](#page-33-0) **•** Rinside
	- **•** [Others](#page-39-0)
- - [Key points](#page-41-0)
	- $\bullet$

<span id="page-39-0"></span>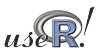

## Users of Rcpp

- Rinside uses Rcpp for object transfer and more
- RcppArmadillo (which contains fastLM())
- RcppExamples is a 'this is how you can do it' stanza
- RProtoBuf is what got Romain and me here, it may get rewritten to take more advantage of Rcpp
- RQuantLib is where Rcpp orginally started
- highlight is Romain's first re-use of Rcpp
- mvabund, sdcTable, bifactorial, minqa are truly external users which are all on CRAN
- upcoming: pcaMethods (BioC), phylobase, possibly lme4
- *Your package* here next?

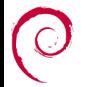

- - [Why ?](#page-3-0)
	- $\bullet$
	- $\bullet$
- - **[Overview](#page-17-0)**
	- $\bullet$
	- [Examples](#page-24-0)
- **•** Rinside
	- $\bullet$
	- **[Summary](#page-41-0)** 
		- [Key points](#page-41-0)
		- $\bullet$

<span id="page-41-0"></span>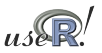

# Wrapping up

This tutorial has tried to show you that

- While the deck way be stacked against you (when adding  $C/C_{++}$  to R), you can still pick where to play
- [R](http://www.r-project.org) can be extended in many ways; we focus on something that allows us write extensions
	- that are efficient: we want speed and features
	- that correspond to the [R](http://www.r-project.org) object model
	- $\bullet$  that also allow us to embed [R](http://www.r-project.org) inside C++
- And all this while retaining 'high-level' STL-alike semantics, templates and other goodies in C++
- Using C<sub>++</sub> abstractions wisely can keep the code both clean and readable – yet very efficient

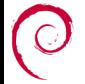

- - [Why ?](#page-3-0)
	- $\bullet$
	- $\bullet$
- - **[Overview](#page-17-0)**
	- $\bullet$
	- [Examples](#page-24-0)
- <span id="page-43-0"></span>**•** Rinside
	- $\bullet$
	- **[Summary](#page-41-0)** 
		- [Key points](#page-41-0)
		- **[Resources](#page-43-0)**

#### Some pointers

- <http://dirk.eddelbuettel.com/code/rcpp.html>
- <http://dirk.eddelbuettel.com/code/rcppTut/>
- [http://romainfrancois.blog.free.fr/index.php?](http://romainfrancois.blog.free.fr/index.php?category/R-package/Rcpp) [category/R-package/Rcpp](http://romainfrancois.blog.free.fr/index.php?category/R-package/Rcpp)
- <http://cran.r-project.org/package=Rcpp>
- <http://r-forge.r-project.org/projects/rcpp/>
- and likewise for RInside, RProtoBuf and more.

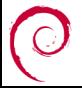

#### The end

# *Thank you!*

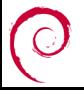

<span id="page-45-0"></span>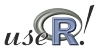